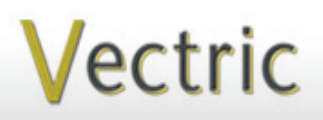

# Project Tutorial **It is our pleasure to provide Featuring compatibility with nearly all CNC Machines**

**our customers with fun and useful projects to enjoy!**

**Vectric Project Tutorial** www.vectric.com

Compatible with Current Version of:

## **Cornucopia Bread Server Designed for Vectric™ by Michael Tyler**

Aspire/

Sample Carved with: **ShopBot Buddy** www.shopbottools.com <u>ShopBot®</u> PRSalpha BT48

This project produces a useful bread server for your dinner table. The design features a Cornucopia model carved into both end panels. The cornucopia is a symbol of abundance and will be a nice addition to your Thanksgiving holiday table or for use year 'round! The cornucopia can be replaced with any model of your choice to customize your Bread Server. Please visit [www.vectorart3d.com](http://www.vectorart3d.com) for a wide selection of models to choose from.

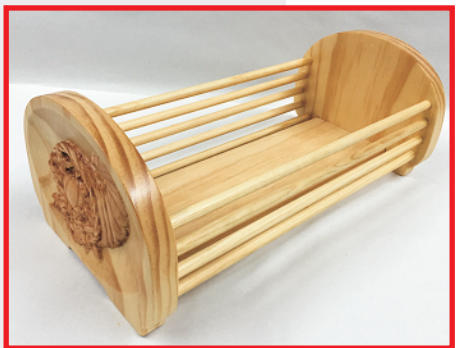

The simple panel and dowel assembly makes a comfortable weekend project. You can adjust the length of the bottom panel and dowels to customize the overall length of the bread server, as you wish.

7.5 " W x 5.6 " T x 14.625 " L The finished dimensions of the sample Bread Server are about: Main items you will need:

**1) The Project Files (included):**

- Cornucopia\_BACK.crv3d • Cornucopia\_FRONT.crv3d File }Pair
- 

#### **2) Boards with these dimensions:**

\***BACK and FRONT:** 0.75 "x 8.5 "x 15 "  *(\*one board for two-sided carving)*

**\*\*Base Panel:** 0.5 " x 4 " x 13.5 " *(\*\* This panel is cut with your table saw)*

**3) Ten 0.375 " dia. dowels cut to 13.5 " length, glue, sandpaper, clamps, stain/paint and clearcoat**

**4) A Dremel-type rotary tool with assorted sanding wheels and bits to sand small details and speed up preparation for finishing.**

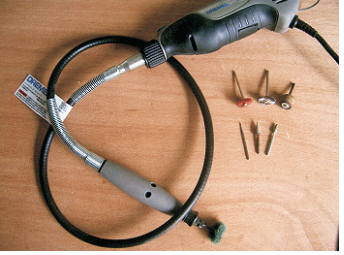

### **CNC Bits used for the Sample:**

- 0.25" Up-Cut End Mill (EM)  $0.25"$ Down-Cut End Mill (EM)
- 0.125" Ball Nose (BN)

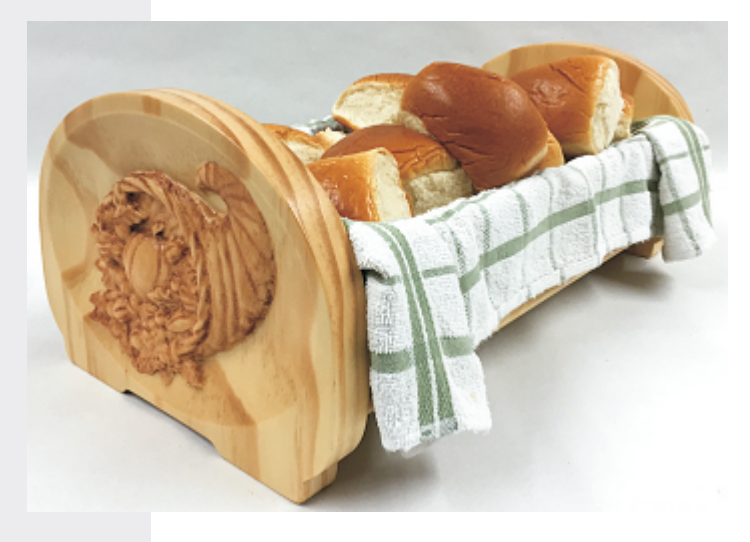

## **Cornucopia Bread Server**

## **STEP 1 - Open and Review the Project Files**

Start your Aspire software and open the project files. (fig. 1)

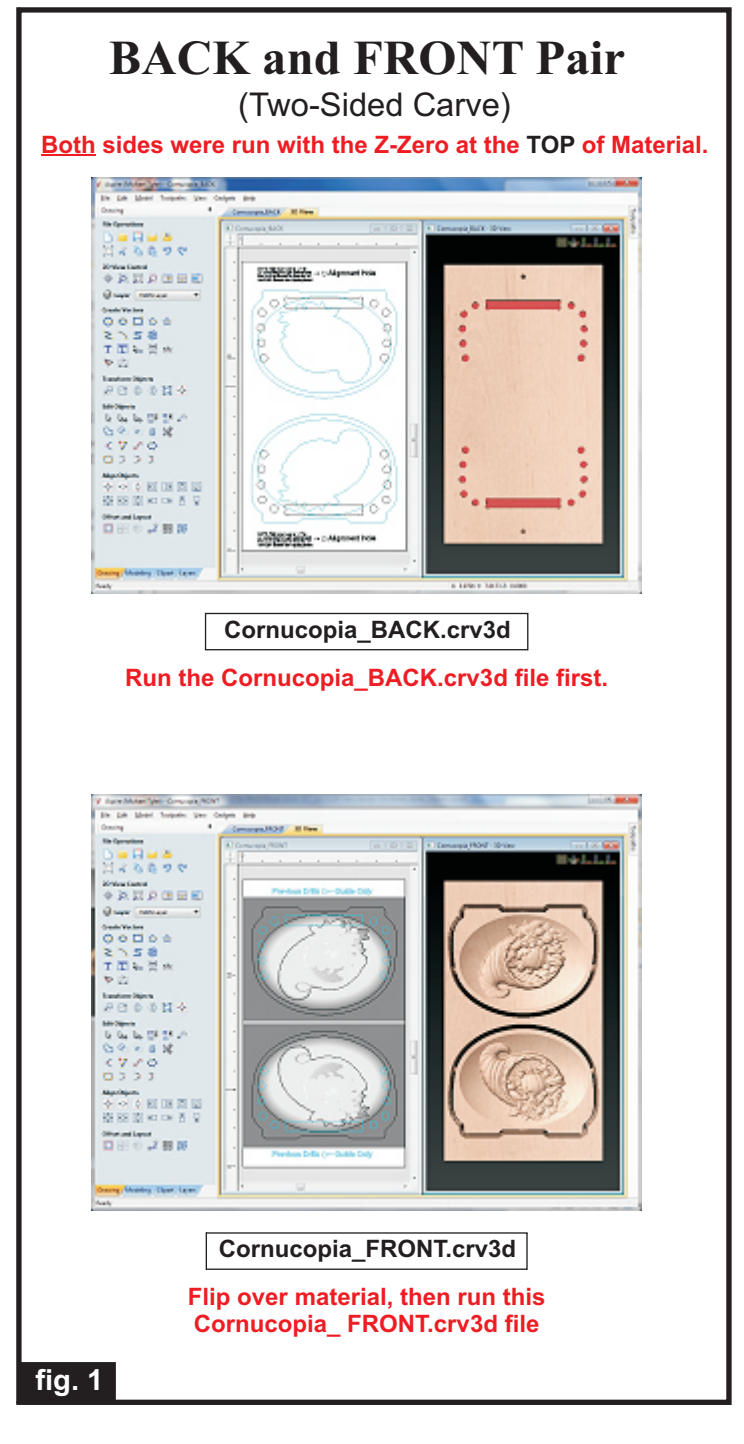

**Carefully review all the toolpaths** and make any necessary changes to suit your particular bits and machine. The toolpaths are currently set with feeds, speeds and pass depths that were used in creating the original sample. Please don't use them directly until you review them for your own setup.

You can edit the tools and change the settings to your own preferences and requirements. **It is very important to recalculate all toolpaths after making any edits/changes.** Once you have recalculated for your own machine and bits, reset the preview, then preview all toolpaths again to visually verify the project outcome on-screen.

### **STEP 2 - Run the Project**

When you are satisfied with your settings, save the toolpaths to the appropriate Post Processor for your machine. Place your material on your machine bed and proceed to run the files. The two-sided file is run BACK first, then the FRONT after flipping the board over. (fig. 2a, 2b)

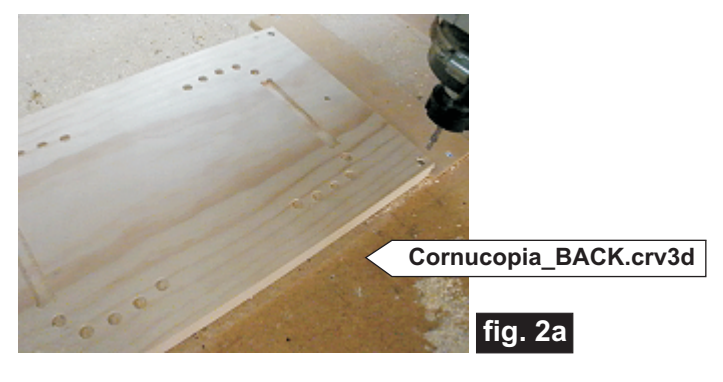

**Machine the Cornucopia\_BACK.crv3d file first. After machining that side, flip the board over across the (shortest) width. Insert the two alignment dowel pins into the holes in the spoilboard and replace the board onto the pins with the plain side up and re-apply your hold-down method. Run the Cornucopia\_FRONT.crv3d file on the flipped side.** 

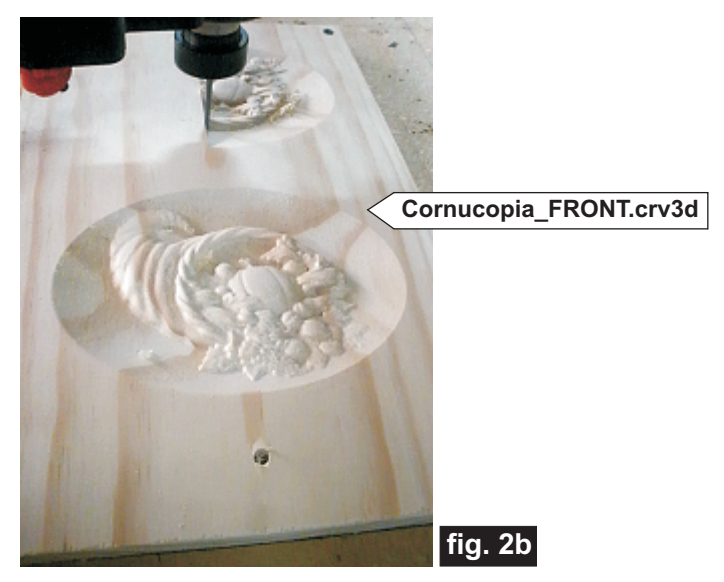

*(cont.)*

**Vectric Project Tutorial** www.vectric.com

## **Cornucopia Bread Server**

### **STEP 2 - Run the Project (cont.)**

Additional information for two-sided carving...

For the alignment holes of the prototype sample, I set the depth of the drill toolpaths to 1.1 " when I ran the first file (i.e., the **Cornucopia\_BACK.crv3d**). This drilled all the way through the 0.75 " -thick material and into the spoilboard, creating the two alignment holes in the spoilboard about 0.35 " deep to insert the 0.25 " dia. alignment dowels for placing the flipped board upon.

(fig. 2c)

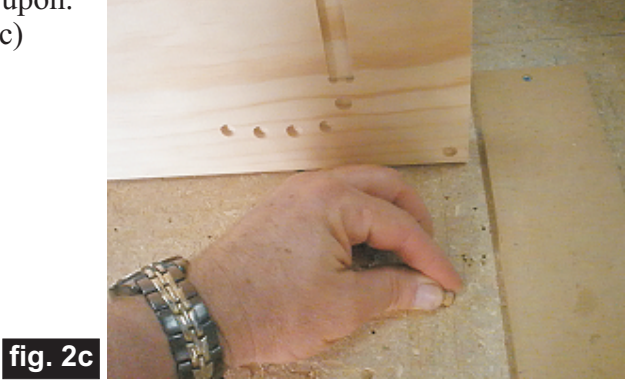

Of course, I maintained the same X,Y zero location on the machine bed throughout the complete project run. Inserting a couple dowels into the holes in the spoilboard and into the material holes, yields perfect alignment between the back and front of the material.

Alternatively, you can set up a drilling toolpath on the first side of the material that is  $\sim 0.55$  "deep. Then after completing the first side, rezero the bit to the machine bed and drill the same holes giving you a total depth of 1 "+. Using 1 "-long glue dowels, this works great.

Another consideration with this alternate technique is you don't have to maintain the same X,Y zero location. You can move the spindle to a different location, rezero X and Y and then continue with drilling the holes in the spoilboard, placing the material and machining the second side.

For more detailed information about 2-sided machining, visit http://support.vectric.com/ and view the "2-Sided Machining Guide Tutorial".

### **STEP 3 - Release Parts from Material**

Separate the parts from the material. Sand off tabs and any undesirable toolmarks (fig. 3a, 3b)

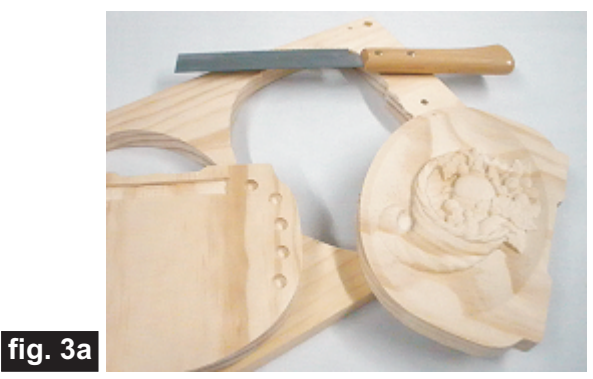

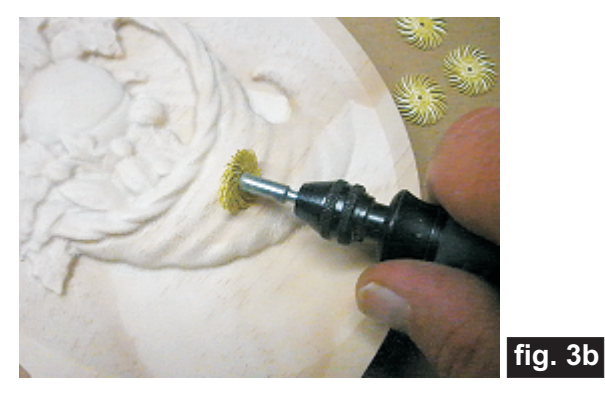

### **STEP 4 - Cut Dowels and Base Panel**

Cut ten 0.375 " dia. dowels to 13.5 " length, and cut a (fig. 4a, 4b) base panel measuring 0.5 " x 4 " x 13.5" .

Ten 0.375" diameter

dowels cut to 13.5"

length

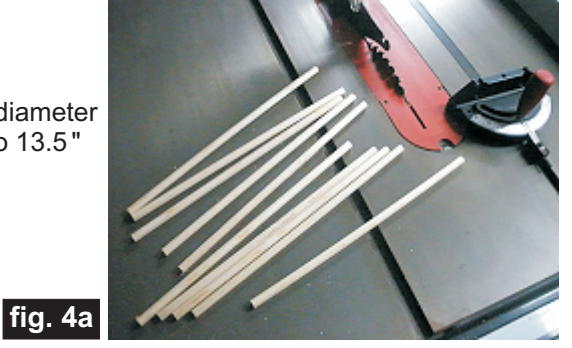

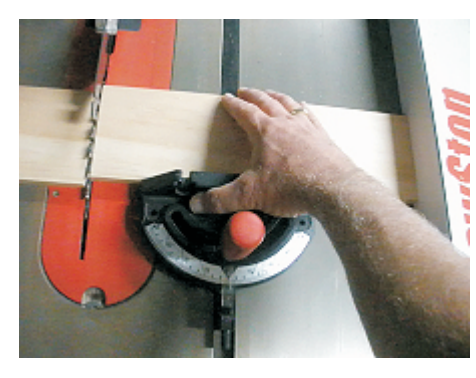

Cut a base panel measuring  $0.5$ " x 4" x  $13.5$ "

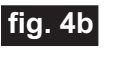

*(cont.)*

**Vectric Project Tutorial** www.vectric.com

## **Cornucopia Bread Server**

## **STEP 5 - Part Assembly**

Dry-fit all the parts to test, then do final sanding overall. Soften all sharp edges. (fig. 5a)

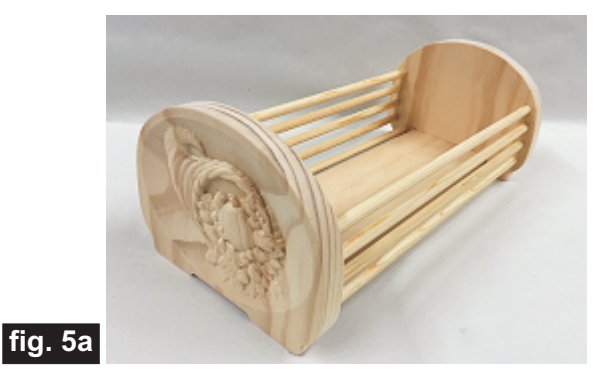

Glue the parts together and clamp until dry. I found it easiest to lay one panel flat on the table and glue the panel and dowels into that end first. Then, I applied glue into the other end panel pockets, rotated the assembly upright over the remaining end to coax the base panel and dowels into the remaining pockets. I used a rubber mallet (gently) to make sure everything was fully seated before clamping. (fig. 5b, 5c, 5d)

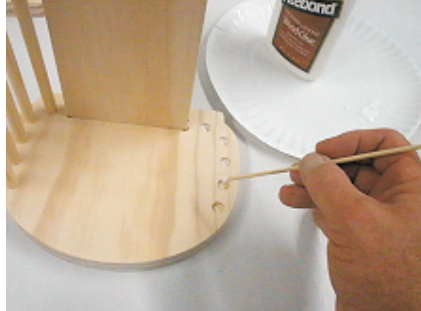

Glue base and dowels into one end

Rotate assembly and glue base and dowels into other

end

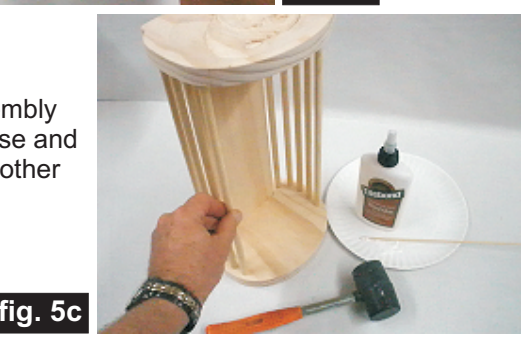

**fig. 5b**

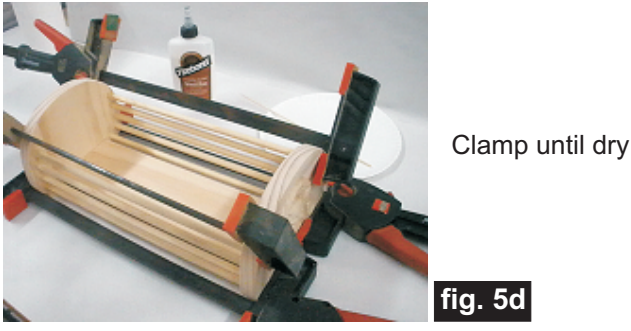

**STEP 6 - Finish Application**

Apply your choice of finish. Here's what I used on my Cornucopia Bread Server made from Select Pine (fig. 6a, 6b, 6c, 6d):

- 2 coats of thinned Bulls Eye Sealcoat, sanding between coats (50/50 sealer and denatured alcohol)
- 1 coat full-strength Bulls Eye Sealcoat
- Several coats of Krylon Crystal Clear Acrylic spray

• Light Brown acrylic craft paint on the cornucopia carving area (applied and wiped off, leaving some in the carve recesses to subtly accentuate details)

• Final coats of Krylon Crystal Clear Acrylic spray

Applied thinned SealCoat, then fullstrength SealCoat

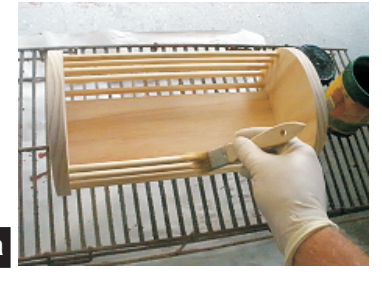

**fig. 6a**

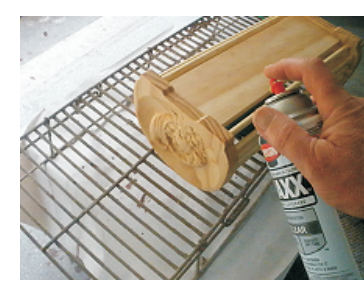

Applied Krylon spray clearcoat to seal further

**fig. 6b**

**fig. 6d**

Applied light brown acrylic craft paint to cornucopia

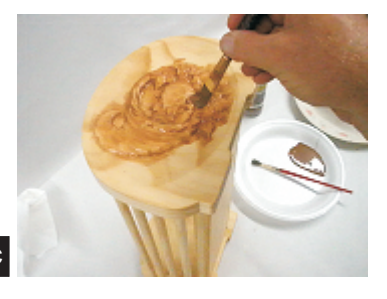

**fig. 6c**

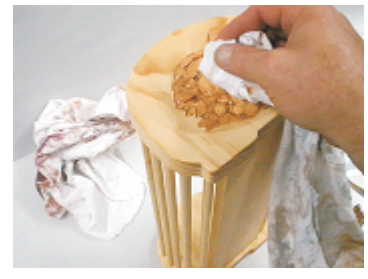

Wiped off paint to subtly accent details

*(cont.)*

**Vectric Project Tutorial** www.vectric.com

Page 4

## **Cornucopia Bread Server** (cont.)

#### **IN CONCLUSION**

Apply some self-adhesive cork or felt dots under the end panels to provide protection for the surface your Bread Server is placed upon.

Feel free to modify and customize the design. A nice weave pattern or family monogram on the end panels are possible ideas in addition to simply substituting another model (like a Turkey or Wheat motif?).

The cornucopia sample was carved with a 0.125 " Ball Nose bit. Detail can be enhanced by using a 0.0625 " Ball Nose bit instead, but will take longer to carve, of course.

The Bread Server will make a nice gift for almost any occasion. You might even want to consider modifying the layout to create a matching paper napkin holder, too!

Happy Carving!

Michael

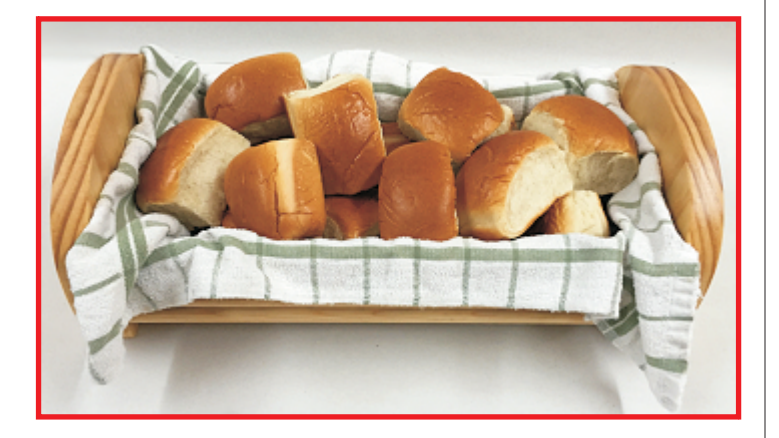

## **Materials Source Page**

## **• 3M Radial Bristle Discs from www.mcmaster.com**

(stack 3 discs at a time on your rotary tool mandrel)  **80-grit: part #** 4494A19  **220-grit: part #** 4494A18

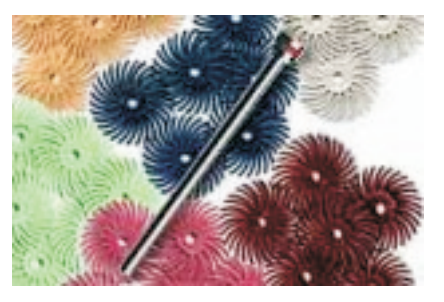

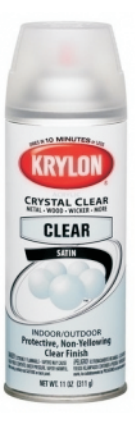

Krylon Clear Gloss and Flat Acrylic from WalMart™

## **Miscellaneous Items Purchased at Home Depot™ or Lowes™**

- **Zinsser Bulls Eye SealCoat and Denatured Alcohol**
- **Disposable Brushes and Paint Rags**
- **0.375 " diameter dowels**
- **0. 5 "-thick clear pine craft board**

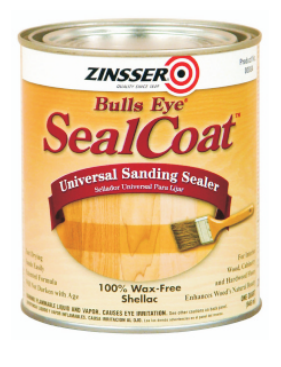

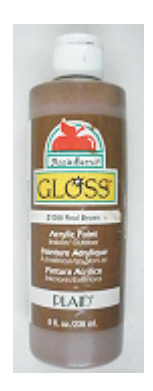

Acrylic Craft Paint from Michael's Arts & Crafts™ (Apple Barrel "Real Brown" #20529)

## **Additional Resources**

#### **RESOURCES...**

There are numerous resources for Vectric software owners to make their experience with their products more enjoyable. The Vectric website includes video tutorials and more, to provide a good overview of the software products and how to use them. Please visit the Support page for a complete listing of available resources for you.

#### **Vectric Support: http://support.vectric.com/**

#### **Vectric User Forum**

Every owner should join the Vectric User Forum (http://www.vectric.com/forum/) where fellow users share their experience and knowledge on a daily basis. It is a FREE service that you will surely appreciate. A handy Search Feature helps you find answers to any questions you may have. There are Gallery sections as well, where you can post and view photos of projects created with Vectric software.

**IMPORTANT:** Before outputting any toolpaths you should carefully check all part sizes and the material setup to make sure they are appropriate for your actual setup.You should also check and re-calculate all toolpaths with safe and appropriate settings for your material, CNC machine and tooling.

**Terms of Use:** This Project and artwork is provided on the understanding that it will only be used with Vectric software programs. You may use the designs to carve parts for sale but the Files and/or Vectors, Components or Toolpaths within them (or any derivatives) may not be converted to other formats, sold to, or shared with anyone else. This project is Copyright 2015 - Vectric Ltd.

*The trademarks, service marks and logos used and displayed in this document are registered and unregistered Trademarks of Vectric and others.*